# Lançamento de Plano de Ensino e Registro de Aulas no Suap

Acessar

### Ensino= Turmas e Diários= Plano de Ensino

# **1º Passo**: Adicionar Plano de Ensino

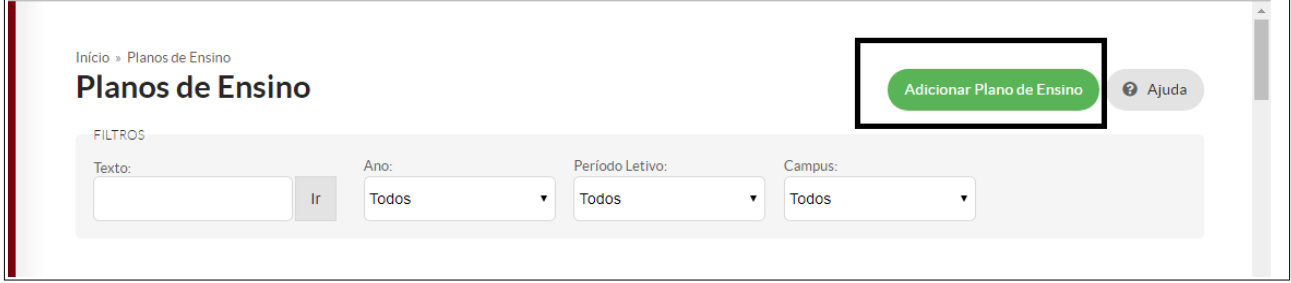

**2º Passo:** Preencher todos os campos e salvar

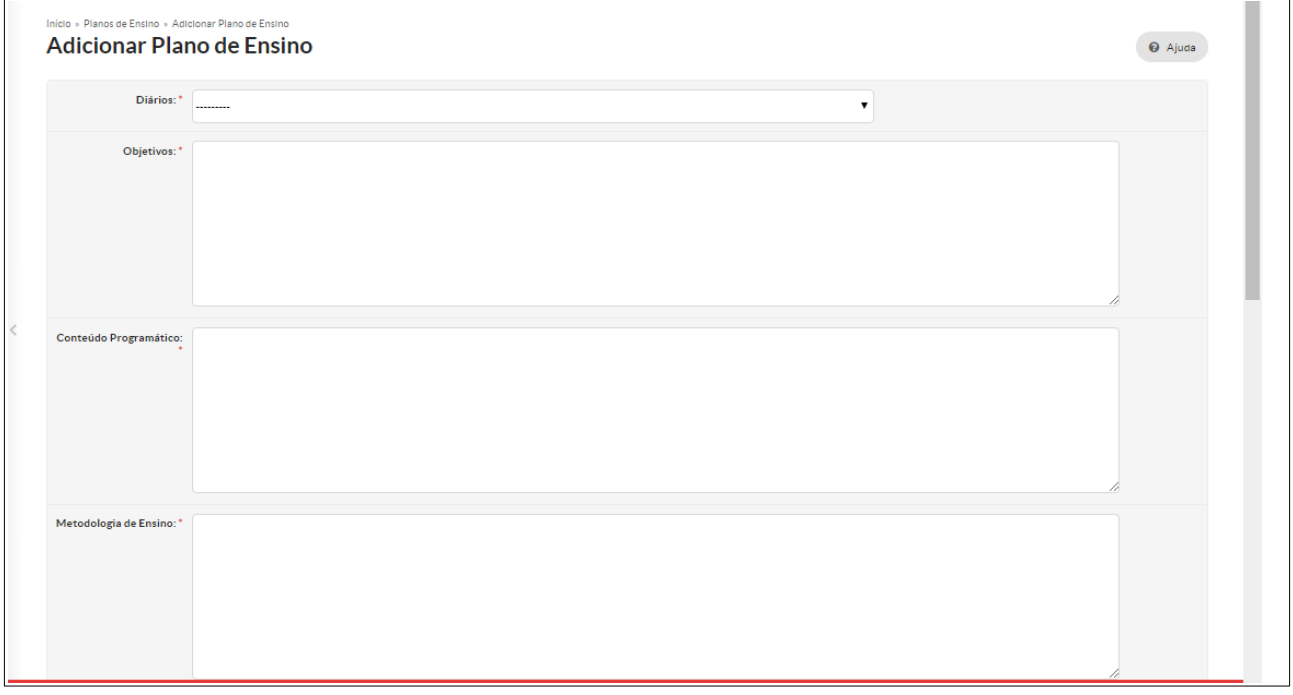

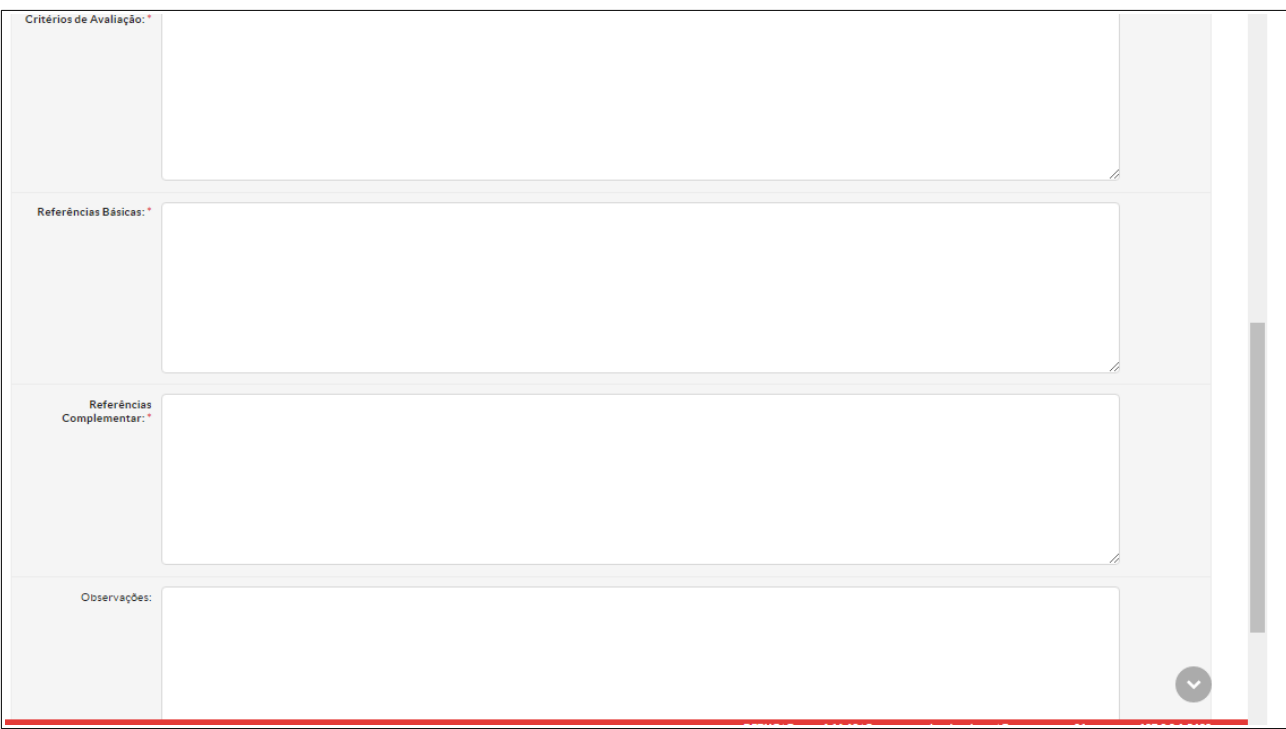

Observações: Texto:

*Os registros de conteúdos no diário foram lançados uma única vez, com data correspondente a data de início da disciplina no Ambiente Virtual de Aprendizagem (AVA), em conformidade à Lei de Diretrizes e Bases da Educação nº 9394/96, artigo 47, §3º: É obrigatória a frequência de alunos e professores, salvo nos programas de educação a distância. O detalhamento dos conteúdos e atividades realizadas poderão ser verificados diretamente no AVA que é mantido pelo IFSULDEMINAS.* 

#### Registro de aulas para entrega da etapa.

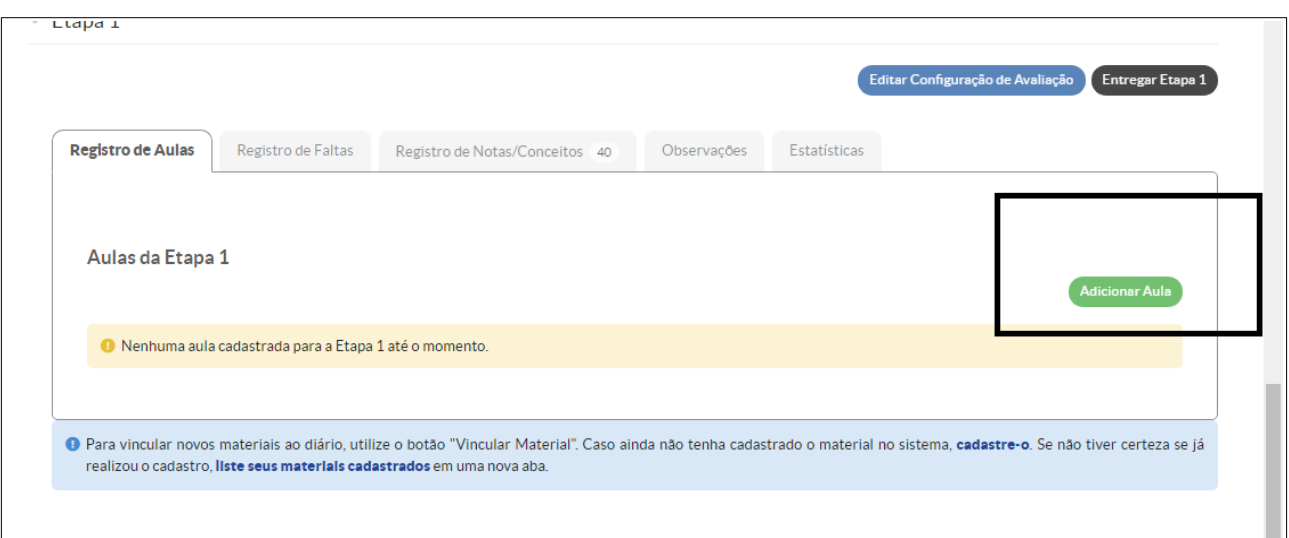

#### **Acessar o diário= Aba Registro de Aulas= Adicionar**

Preencher os campos obrigatórios

"Campo quantidade": A quantidade de aulas deve ser de acordo com o número de aulas equivalente a carga horária da disciplina. (Ex. Carga Horária de 60 h = 60 aulas). Dessa forma, na quantidade registra-se 60.

Preencher o campo da data

No campo "conteúdo" deverá ser lançando o conteúdo programático do plano de ensino

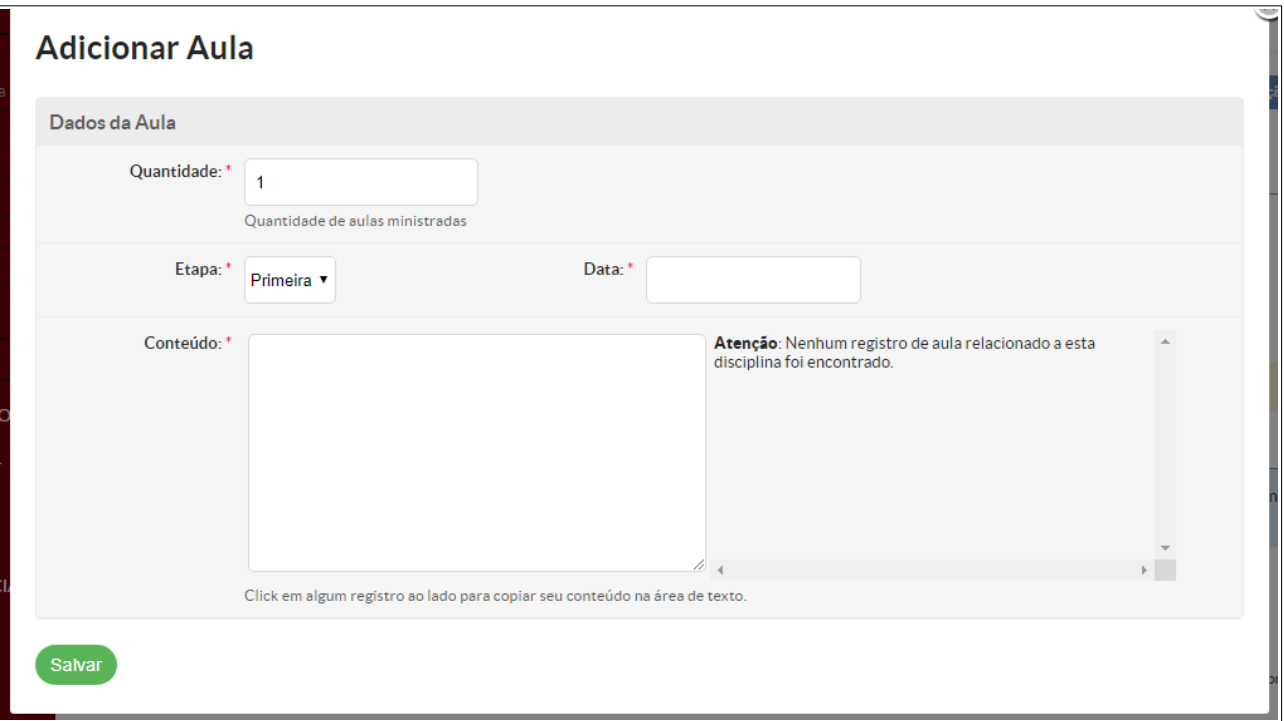

**Após o preenchimento dos campos "Salvar"**

**Se todas as notas estiverem lançadas "Entregar a etapa 1".**